## **BAB IV HASIL DAN PEMBAHASAN**

#### **4.1 Implementasi Sistem**

Tahapan implementasi sistem merupakan tahapan selanjutnya dari analisa dan perancangan sistem, pada tahap ini perlu adanya evaluiasi kinerja sistem untuk mengetahui sistem berjalan sesuai dengan kebutuhan sehingga apabila ada kesalahan dapat terlihat. Pada Bab ini dapat diuraikan mengenai implementasi Sistem Pendukung Keputusan (SPK) Rekomendasi pemberian surat keterangan tidak mampu menggunakan metode perhitungan SMART

Aplikasi rekomendasi pemberian surat keterangan tidak mampu ini memiliki 1 hak akses yaitu admin, dalam hal ini adalah Perangkat Desa yang bertugas dapat memasukan data warga, memilih kriteria dan pembobotan sesuai dengan penentuan dari Desa, dan melihat histori pemberian surat keterangan tidak mampu.

#### **4.1.1 Implementasi Tampilan Aplikasi**

Tampilan aplikasi sistem keputusan rekomendasi pemberian surat keterangan tidak mampu berisi menu login yang dapat di akses oleh admin dengan mengisi nama pengguna dan kata sandi, data warga, pada data warga berisi form pengisian data warga, pada master kriteria berisi data-data sub kritria yang digunakan dalam perhitungan metode SMART dengan proses menentukam kriteria dan pembobotan, menghitung normalisasi bobot, memberikan nilai dari setiap alternatif/ Sub kriteria, menentukan nilai *Utilt*y, menjumlahkan hasil akhir. dan pada form surat keterangan tidak mampu, admin dapat edit surat sesuai dengan kebutuhan seperti mengganti nomor surat langsung dari sisitem. Berikut adalah tampilan dari Sistem Pendukung Keputusan menggunakan Metode SMART .

### **a. Login**

Pada saat membuka sistem pemberian SKTM halaman pertama yang dibuka pertama kali yaitu halaman login, Halaman login tersebut digunakan oleh admin yaitu perangkat Desa untuk masuk kedalam sistem, Admin dapat memsukan Nama Pengguna dan Kata Sandi dan menekan tombol button *Login*. Berikut interface yang akan di tampilkan oleh sistem. .

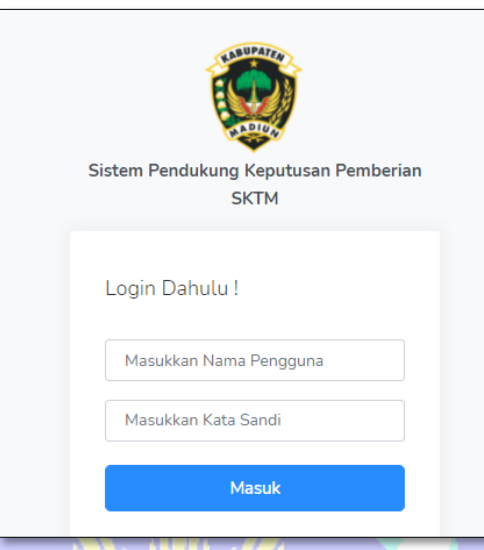

## Gambar 4. 1 Halaman Login

### **b. Beranda**

Setelah berhasil melakukan login pada sistem, tampilan selanjutnya adalah menu beranda. Pada menu beranda ada beberapa button yang dapat menampilkan fitur di dalamnya yaitu menu Data Penerima, Data Kriteria, dan Penerima SKTM*.* Pada menu ini admin dapat memasukan data warga, memasukan kriteria, melihat hasil perhitungan, print hard copy dari sistem dan melihat data warga yang meminta Surat SKTM Berikut adalah tampilan dari menu Beranda.

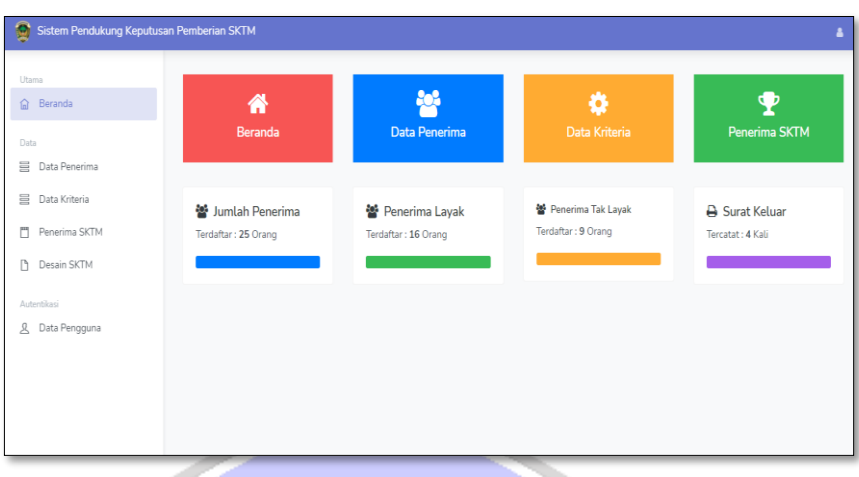

Gambar 4. 2 Menu Dashbord

## **c. Data Penerima**

Pada menu data penerima merupakan data warga pemohon yang mengajukan SKTM yang akan di olah oleh sistem, terdapat button tambah data, edit, detail, dan hapus.

| Utama                                         |                | # Beranda / 를 Data Penerima  |                  |                                                                  |                                                                 |                 |
|-----------------------------------------------|----------------|------------------------------|------------------|------------------------------------------------------------------|-----------------------------------------------------------------|-----------------|
| <b>命</b> Beranda                              |                |                              |                  |                                                                  |                                                                 |                 |
| Data<br><b>三</b> Data Penerima                | Data Penerima  |                              |                  |                                                                  |                                                                 | + Tambah Data   |
| 目 Data Kriteria                               | Show           | $10 \times$ entries          |                  |                                                                  | Search:                                                         |                 |
| Penerima SKTM<br>m<br>Desain SKTM<br>$\Box$   | No 1           | 11<br>Nama                   | f1<br><b>NIK</b> | î1<br>Alamat                                                     | Opsi                                                            |                 |
| Autentikasi<br>$\mathcal{L}$<br>Data Pengguna | $\mathbf{1}$   | wilis Santoso                | 3519121710120014 | Ds sukorejo rt/rw 01/01<br>Kecamatan Saradan<br>kabupaten Madiun | $\mathbb Z$ Edit<br><b>Z</b> Nilai<br><b>自 Hapus</b>            | <b>豊 Detail</b> |
|                                               | $\overline{2}$ | <b>Tamun Agus</b><br>Wardoyo | 3519122601982157 | Ds sukorejo rt/rw 05/02<br>Kecamatan Saradan<br>kabupaten Madiun | $\mathbb{Z}$ Edit<br><b>R</b> Nilai<br><b>B</b> Hapus           | <b>E</b> Detail |
|                                               | 3              | Wantoko                      | 3519120705090348 | Ds sukorejo rt/rw 06/02<br>Kecamatan Saradan<br>kabupaten Madiun | $\mathbb Z$ Edit<br><b><i>&amp;</i></b> Nilai<br><b>O</b> Hapus | <b>Detail</b>   |

Gambar 4. 3 Data Penerima

### **d. Tambah data penerima**

Pada button tambah data penerima digunakan untuk menambah jumlah pemohon SKTM, data yang dimasukan dalam system meliputi Nama penerima yang mendapatkan SKTM, No.KK, Jenis klamin, Tempat

tanggal lahir yang include dengan tabel umur, Pekerjaan pemohon, Pekerjaan orangtua, Alamat, Nomor hp, Gambar rumah.

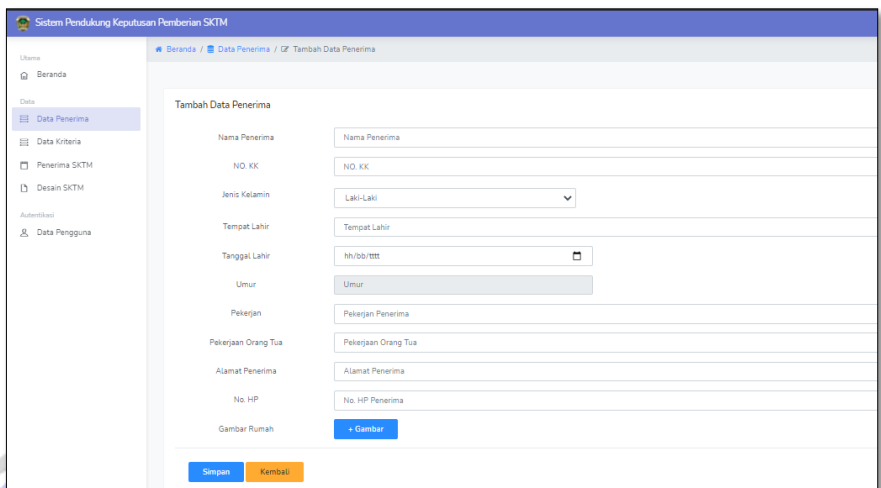

Gambar 4. 4 Tambah Data Penerima

## **e. Edit Data Penerima**

Edit Data Penerima dapat gunakan untuk merubah data pemohon di apabila terjadi kesalahan dalam penginputan data pada system sehingga dapat diedit dan di lakukan perubahan.

| Sistem Pendukung Keputusan Pemberian SKTM |                                                    |                                                            |
|-------------------------------------------|----------------------------------------------------|------------------------------------------------------------|
| Utama<br>@ Beranda                        | ₩ Beranda / B Data Penerima / C Edit Data Penerima |                                                            |
| Data                                      | Edit Data Penerima                                 |                                                            |
| <b>目</b> Data Penerima<br>Data Kriteria   | Nama Penerima                                      | wilis Santoso                                              |
| Penerima SKTM                             | NO. KK                                             | 3519121710120014                                           |
| Desain SKTM                               | Jenis Kelamin                                      | Laki-Laki<br>$\checkmark$                                  |
| Autentikasi<br>凡 Data Pengguna            | <b>Tempat Lahir</b>                                | madiun                                                     |
|                                           | <b>Tanggal Lahir</b>                               | □<br>23/05/1994                                            |
|                                           | <b>Umur</b>                                        | 27                                                         |
|                                           | Pekerjan                                           | swasta                                                     |
|                                           | Pekerjaan Orang Tua                                | swasta                                                     |
|                                           | Alamat Penerima                                    | Ds sukorejo rt/rw 01/01 Kecamatan Saradan kabupaten Madiun |
|                                           | NO HP                                              | 0810000000                                                 |
|                                           | Gambar Rumah                                       | + Gambar                                                   |
|                                           | ← Kembali<br><b>Simpan</b>                         |                                                            |

Gambar 4. 5 Edit Data Penerima

### **f. Nilai Penerima**

Nilai penerima merupakan pengolahan data kriteria dan alternatif kriteria menggunakan metode perhitungan SMART, pada menu ini admin dapat mengisi form sub kriteria sesuai keadaan pemohoon dan sistem akan melakukan perhitungan agar dapat menentukan pemohon layak atau tidak mendapat surat keterangan tidak mampu.

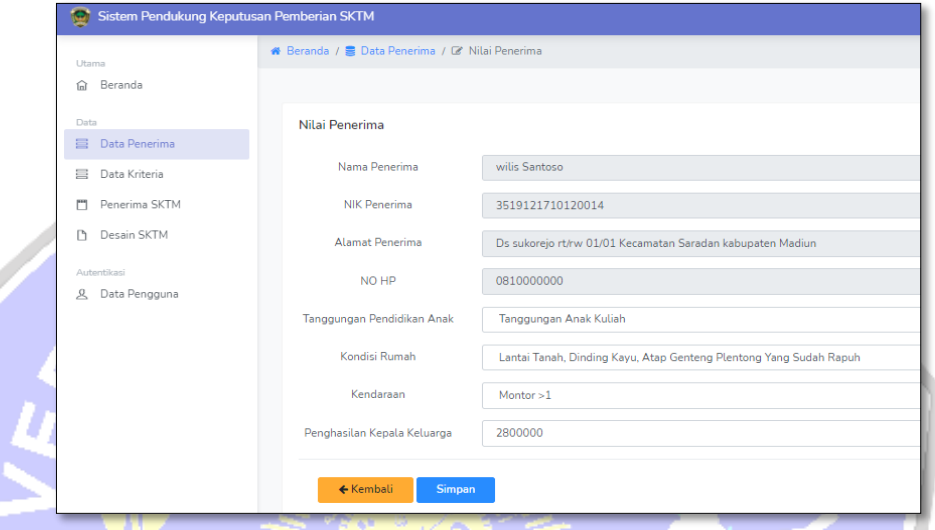

Gambar 4. 6 Edit Data Nilai

### **g. Detail Penerima**

Detail Penerima merupakan data pemohon yang telah di inputkan oleh admin untuk di lihat apakah data yang dimasukan sudah benar atau salah. Data tersebut di gunakan pada tahap print surat keterangan tidak mampu.O<sub>NORO</sub>G

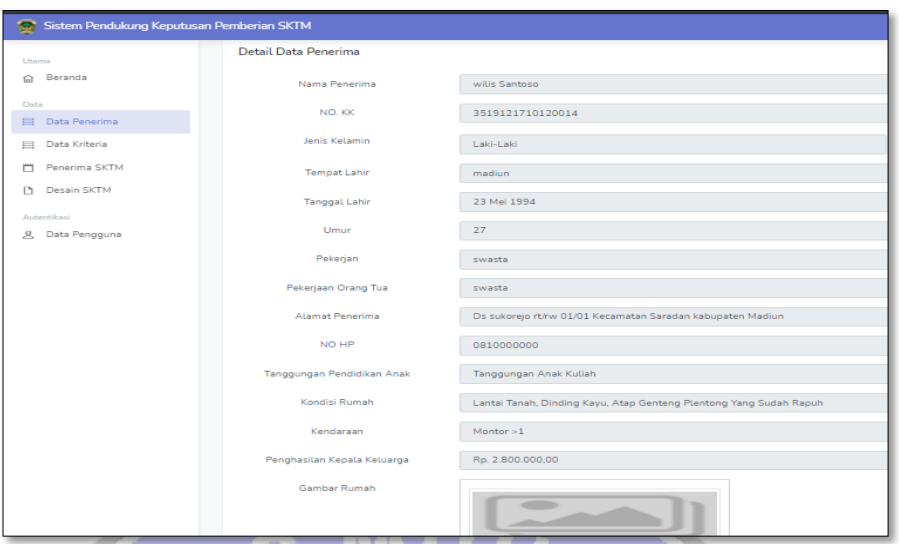

Gambar 4. 7 Detail Penerima

## **h. Data Kriteria**

Pada menu data kriteria admin dapat menentukan kriteria dan pembobotan sesuai dengan keadaan desa, terdapat button tambah data, edit, detail dan hapus .

|                        | ● Beranda / 圜 Data Kriteria |                             |                                   |    |                                   |                |                  |
|------------------------|-----------------------------|-----------------------------|-----------------------------------|----|-----------------------------------|----------------|------------------|
| <b>Barna</b>           |                             |                             |                                   |    |                                   |                |                  |
| @ Beranda              |                             |                             |                                   |    |                                   |                |                  |
| Data                   | Data Kriteria               |                             |                                   |    |                                   |                | $+$ Tambah Data  |
| 景 Data Penerima        |                             |                             |                                   |    |                                   |                |                  |
| <b>E Data Kriteria</b> |                             | Show $10 \times$ entries    |                                   |    |                                   | Search:        |                  |
| Penerima SKTM          |                             |                             |                                   |    |                                   |                |                  |
| <b>Desain SKTM</b>     | 11<br>No                    | Kriteria                    | Tipe Kriteria                     | 11 | Opsi                              |                |                  |
| Autoritikaci           | $\mathbf{1}$                | Tanggungan Pendidikan Anak  | Kondisi Di Lapangan               |    | <b>B</b> Detail<br><b>Br Edit</b> | <b>B</b> Hapus |                  |
| & Data Pengguna        | $\overline{2}$              | Kondisi Rumah               | Kondisi Di Lapangan               |    | <b>B</b> Edit<br><b>書Detail</b>   | <b>B</b> Hapus |                  |
|                        | 3                           | Kendaraan                   | Kondisi Di Lapangan               |    | <b>Br</b> Edit<br><b>書Detail</b>  | <b>B</b> Hapus |                  |
|                        | 4                           | Penghasilan Kepala Keluarga | Perhitugan Luas, Penghasilan DIL. |    | <b>Br Edit</b><br><b>書Detail</b>  | <b>B</b> Hapus |                  |
|                        |                             | Showing 1 to 4 of 4 entries |                                   |    |                                   |                | Previous<br>Next |

Gambar 4. 8 Data Kriteria

### **i. Tambah Kriteria**

Pada menu tambah kriteria admin dapat measukan kriteria yang di butuhkan, pada sistem ini kriteria yang di tentukan adalah, Tanggungan pendidikan anak, kondisi rumah, Kendaraan, dan Pendapatan kepala keluarga.

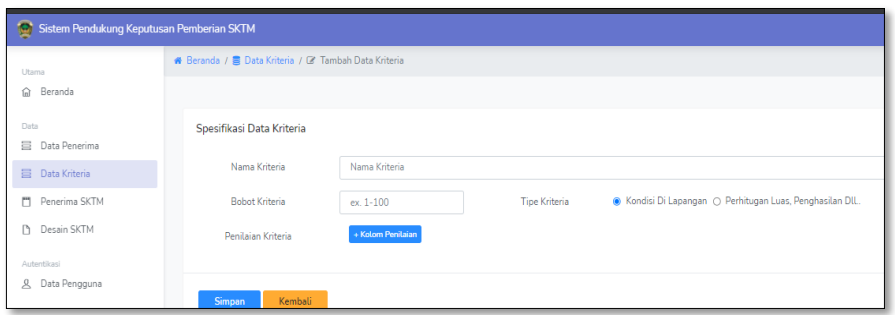

Gambar 4. 9 Tambah data kriteria

## **j. Edit Data Kriteria**

Pada menu edit data kita admin dapat merubah bobot kriteria dan nilai kriteria sesuai dengan kebutuhan. Menu edit juga dapat menambah atau menghapus nilai kriteria sesuai dengan yang di butuhkan. Pembobotan dalam sistem ini adalah 35%, 30%, 25% dan 15% menggunakan skala

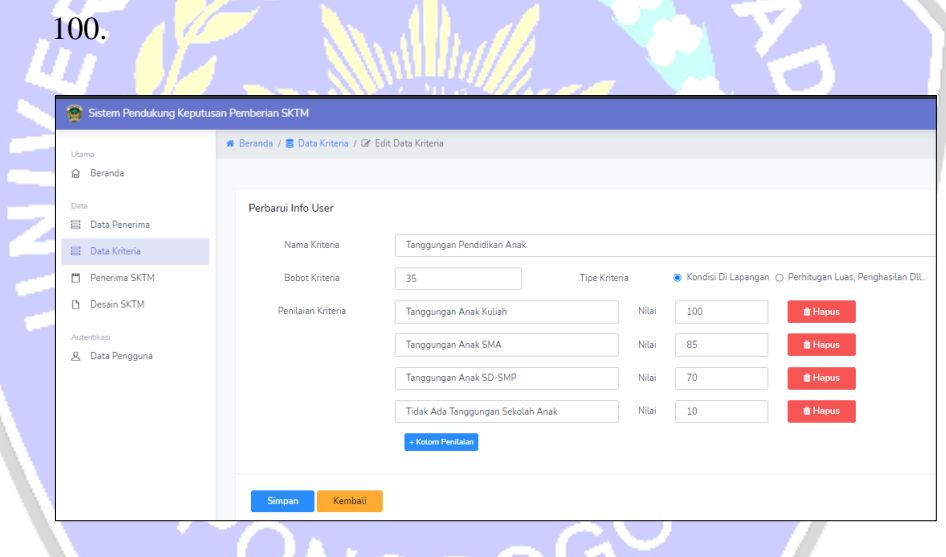

Gambar 4. 10 Edit data kriteria

### **k. Penerima SKTM**

Menu penerima SKTM di gunakan untuk melihat total skor dan print surat, pada saat admin print surat kepada data warga yang direkomendasi, sistem akan menampilkan notifikasi bahwa warga pernah meminta surat keterangan tidak mampu.

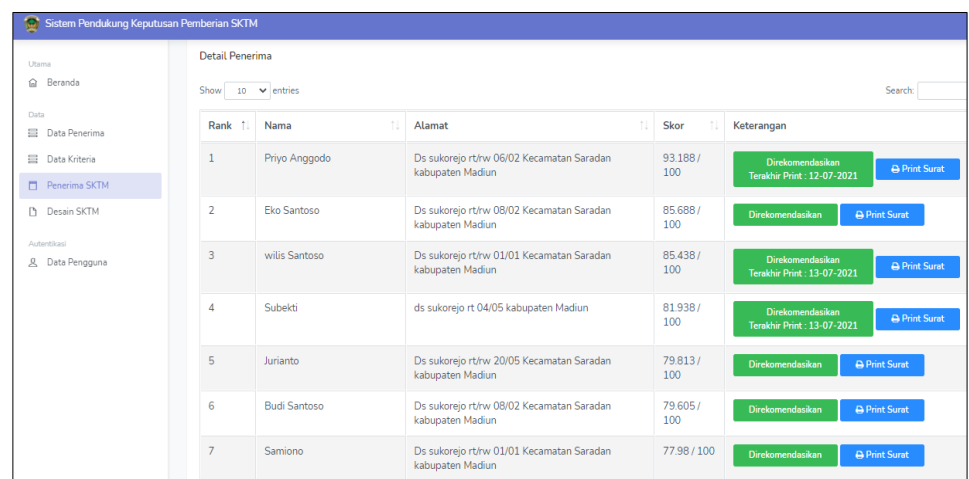

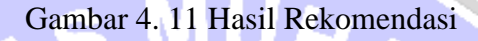

## **l. Desain Surat**

Desain surat digunakan untuk melihat surat yang akan di print pada desain surat juga dapat di ubah oleh admin sesuai dengan kebutuhan Desa, desan surat memiliki tombol print dan edit

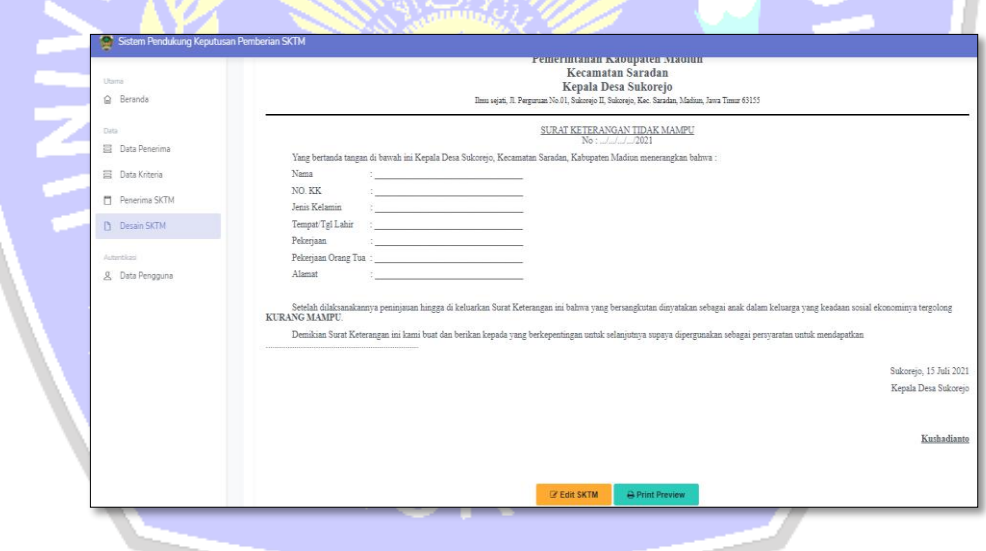

Gambar 4. 12 Desain Print Surat

### **m. Edit SKTM**

Pada Edit Sktm admin dapat merubah surat sesuai kebutuhan seperti, Nomor Surat, Kop Surat, Alamat Kop, Pembukaan, Isi Surat, Penutup, Alamat , Ttd, Penanda tangan.

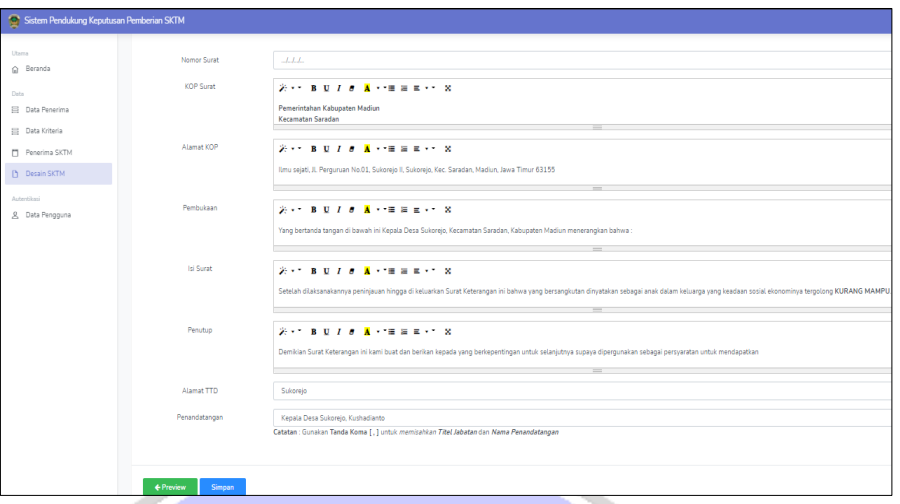

## Gambar 4. 13 Edit Sktm.

## **4.2 Pengujian Sistem**

Pengujian Sistem perangkat lunak adalah metode dalam menentukan kualitas dari perangkat apakah sistem berjalan sesuai dengan kebutuhan yang digunakan, aplikasi yang sudah dijalankan akan diuji dengan, pada implementasi sistem ini akan di uji dengan metode Blacbox.

## **4.2.1 Metode Blacbox**

*Blackbox Tessting* adalah teknik pengujiann sistem yang terfokus pada fungsional dan spesifikasi dari perangkat lunak, pada metode pengujian ini berkerja dengan mengabaikan struktur kontrol dan terfokus pada informasi domain (Jaya 2018). Dalam sitem pendukung keputusan rekomendasi pemberian SKTM akan di lakukan pengujian *Blackbox* yang dapat dilihat sebagai berikut.

a. Blackbox Tessting login akan didiskripsikan dengan tabel berikut.

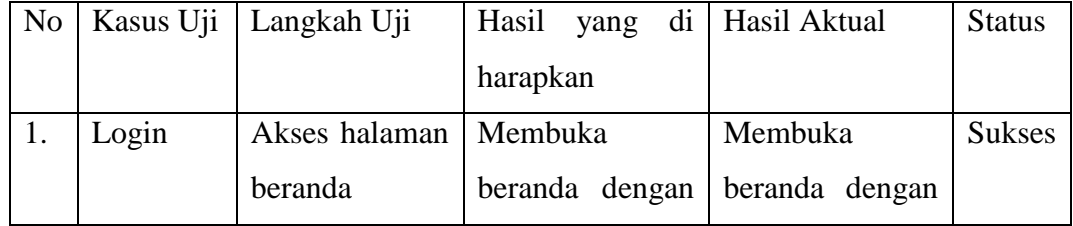

### Tabel 4. 1 *Blackbox Tassting* Login

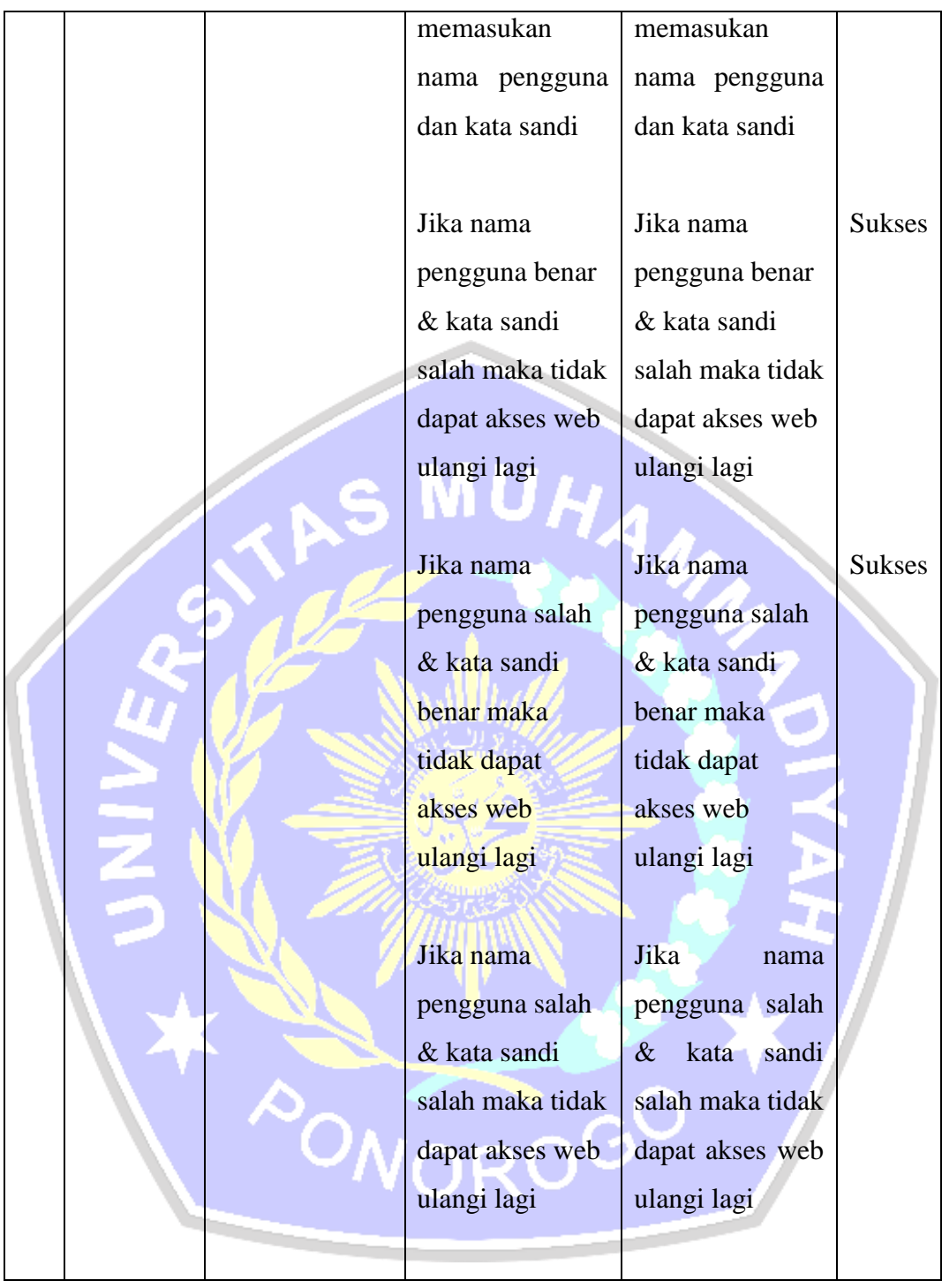

Pada tabel pengujian login mendapatkan hasil pengujian yaitu admin dapat login jika memasukan nama pengguna dan sandi dengan benar dengan status Sukses.

b. Blackbox Tessting Data kriteria

| N <sub>o</sub> | Kasus Uji     | Langkah Uji     | Hasil yang di    | Hasil Aktual  | <b>Status</b> |
|----------------|---------------|-----------------|------------------|---------------|---------------|
|                |               |                 | harapkan         |               |               |
| 1.             | Search data   | Mencari         | Menampilkan      | Menampilkan   | <b>Sukses</b> |
|                |               | data<br>nama    | data<br>nama     | data<br>nama  |               |
|                |               | kriteria        | kriteria         | kriteria      |               |
| $\overline{2}$ | Menambahkan   | Mengisi         | kriteria<br>Data | Data kriteria | <b>Sukses</b> |
|                | data kriteria | kriteria<br>dan | pembobotan       | pembobotan    |               |
|                |               | pembobotan,     | di tambah dan    | di tambah     |               |
|                |               | berserta        | kolom            | dan kolom     |               |
|                |               | memasukan       | pengsian         | pengsian      |               |
|                |               | kolom           | sesuai dengan    | sesuai dengan |               |
|                |               | penilaian       | tipe kriteria    | tipe kriteria |               |
|                |               | dengan<br>tipe  |                  |               |               |
|                |               | kriteria        |                  |               |               |
|                |               | kondisi         |                  |               |               |
|                |               | lapangan dan    |                  |               |               |
|                |               | perhitungan     |                  |               |               |
|                |               | dengan<br>luas  |                  |               |               |
|                |               | skala 100       |                  |               |               |
| 3.             | Edit          | Memperbarui     | Pembaruan        | Pembaruan     | <b>Sukses</b> |
|                |               | kriteria        | data telah di    | data telah di |               |
|                |               | pembobotan      | perbarui         | perbarui      |               |
|                |               | berserta        | sesuai           | sesuai        |               |
|                |               | penilaian       | kebutuhan        | kebutuhan     |               |
|                |               | kriteria        |                  |               |               |
| 4.             | Hapus         | Menghapus       | kriteria<br>Data | Data kriteria | <b>Sukses</b> |
|                |               | data Kriteria   | dihapus          | dihapus       |               |

Tabel 4. 2 *Blackbox Tassting* Data Kriteria

Pada tabel pengujian data kriteria mendapatkan hasil pengujian yaitu admin dapat menambahkan kriteria, edit dan hapus kriteria dengan status Sukses.

## c. Blackbox testting Data Penerima

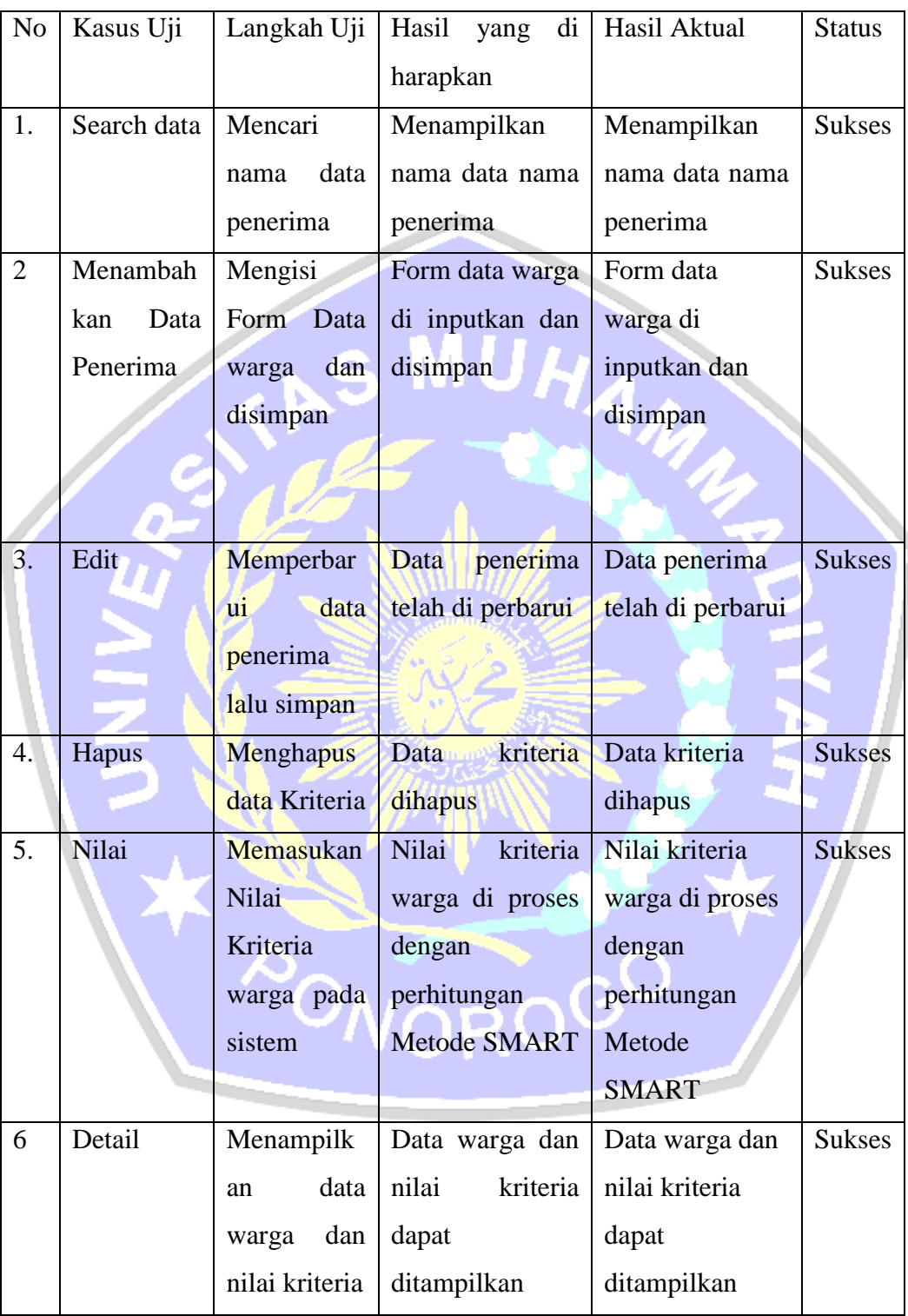

# Tabel 4. 3 *Blackbox Tassting* Data Penerima

Pada tabel pengujian data Penerima mendapatkan hasil pengujian yaitu admin dapat menambahkan data kriteria penerima SKTM, edit, hapus, dan detail data warga yang telah di inputkan dengan status Sukses.

### d. Blackbox Testing Penerima SKTM

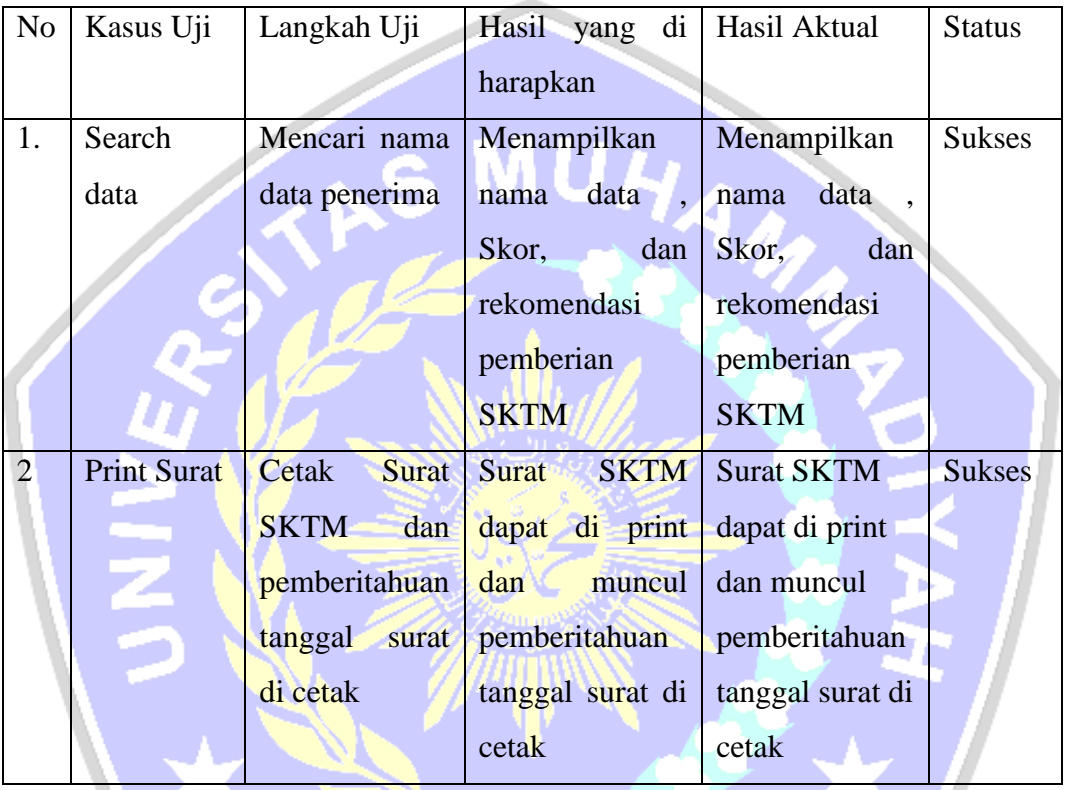

Tabel 4. 4 *Blackbox Tassting* Penerima SKTM

Pada tabel pengujian Penerima SKTM mendapatkan hasil pengujian yaitu admin dapat menampilkan nama penerima sktm, alamat, total skor, rekomendasi SKTM dan cetak Print dengan status Sukses.

### e. Desain SKTM

#### Tabel 4. 5 *Blackbox Tassting* Desain SKTM

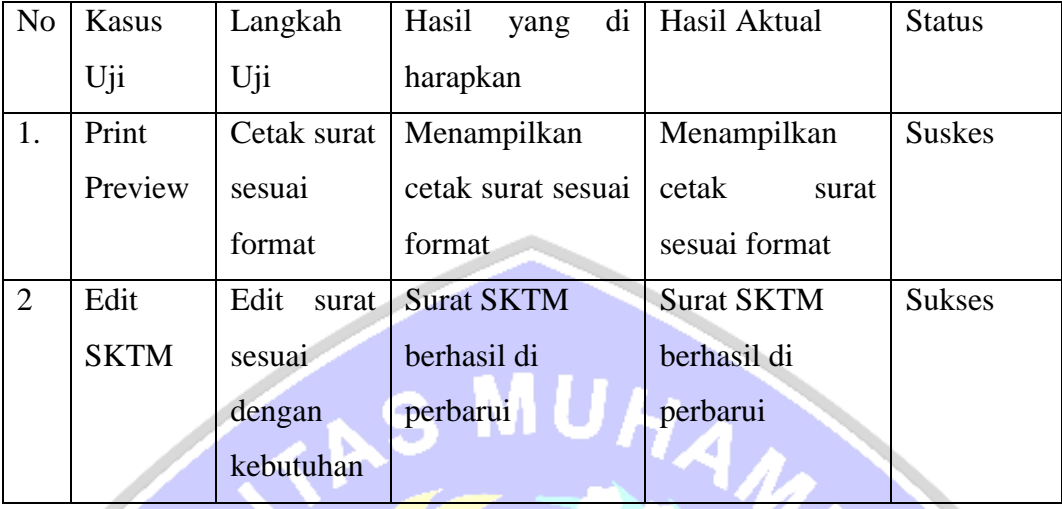

Pada tabel pengujian Desain SKTM mendapatkan hasil pengujian yaitu admin dapat menampilkan Print preview dan edit format surat sesuai dengan kebutuhan dengan status Sukses.

## **4.3 Pengujian Metode Smart**

Pengujian metode SMART untuk mengetahui sistem perhitungan sudah\sesuai dengan rumus yang di tentukan meliputi normalisasi kriteria, nilai Utility dan hasil perhitungan akhir, Pengujian ini melalui perbandingan dengan perhitungan manual dengan Microsoft Excel.

## **4.3.1 Pengujian Perbandingan Dengan Perhitungan Manual**

Perhitungan ini menggunakan perhitungan manual dengan Microsoft excel meliputi Sampel data, Normalisasi Bobot, Hasil Utillity, dan hasil akhir perhitungan. Berikut ini adalah data hasil perhitungan manual menggunakan Micorsoft Excel.

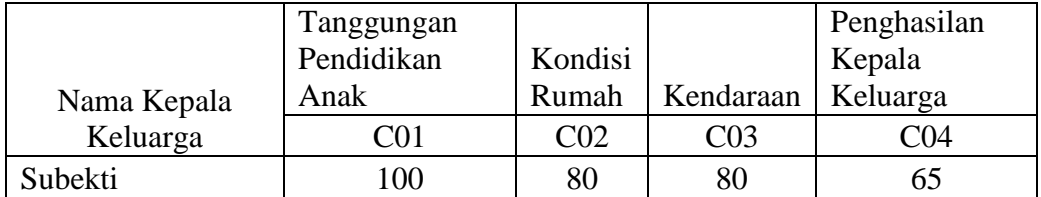

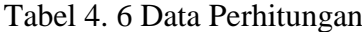

| Wilis Santoso         | 100 | 100 | 60             | 65  |
|-----------------------|-----|-----|----------------|-----|
| Samiono               | 85  | 75  | 80             | 85  |
| Kasdi                 | 70  | 80  | 80             | 100 |
| <b>Tamun Agus</b>     |     |     |                |     |
| Wardoyo               | 70  | 20  | 60             | 65  |
| Wantoko               | 85  | 75  | 60             | 65  |
| Priyo Anggodo         | 100 | 100 | 80             | 85  |
| Adi Rantam            | 100 | 20  | 60             | 20  |
| Indra Kusuma W        | 70  | 80  | 80             | 100 |
| Sutikno               | 100 | 75  | 60             | 65  |
| <b>Budi Santoso</b>   | 85  | 100 | 60             | 65  |
| Suprapto              | 85  | 75  | 60             | 85  |
| Thomas Darmanto       | 70  | 75  | 80             | 85  |
| Puguh Darmadi         | 70  | 80  | 60             | 65  |
| Eko Santoso           | 100 | 80  | 80             | 85  |
| Suwarto               | 100 | 75  | 60             | 65  |
| Sukardi               | 100 | 20  | 60             | 65  |
| Johan Widodo          | 70  | 80  | 60             | 85  |
| Warji                 | 85  | 20  | 60             | 65  |
| Nanang Yulianto       | 85  | 75  | 60             | 20  |
| Jaidi                 | 100 | 20  | $\overline{0}$ | 65  |
| <b>Agus Sunaryo</b>   | 100 | 75  | 60             | 65  |
| <b>Kaslan Riyanto</b> | 10  | 100 | 80             | 100 |
| Jurianto              | 100 | 75  | 60             | 85  |
| Purwanto              | 100 | 80  | 60             | 20  |

Tabel 4. 7 Normalisasi Bobot Kriteria

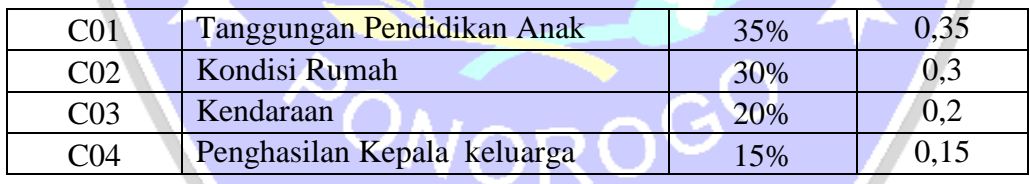

Menentukan bobot kriteria dengan skala 100, normalisasi di setiap bobot kriteria menggunakan rumus  $W_j$  $\sum w_j$ , Pada tabel di atas di dapatkan dari perhitungan berikut.

a.  $CO1 = 35 \times 100 = 0.35$ 

- b.  $CO2 = 30 \times 100 = 0.3$
- c.  $CO3 = 20 \times 100 = 0.2$
- d.  $CO4 = 15 \times 100 = 0.15$

| C <sub>01</sub><br>C <sub>04</sub><br>Keluarga<br>C <sub>02</sub><br>C <sub>03</sub><br>75<br>Subekti<br>100<br>80<br>$\mathbf{1}$<br>56,25<br>$\overline{2}$<br>Wilis Santoso<br>100<br>60<br>100<br>56,25<br>3<br>81,25<br>Samiono<br>83,33333333<br>80<br>68,75<br>$\overline{4}$<br>Kasdi<br>66,66666667<br>75<br>80<br>100<br><b>Tamun Agus</b><br>5<br>Wardoyo<br>$\overline{0}$<br>60<br>66,6666667<br>56,25<br>Wantoko<br>6<br>83,33333333<br>68,75<br>60<br>56,25<br>$\overline{7}$<br>Priyo Anggodo<br>80<br>81,25<br>100<br>100<br>Adi Rantam<br>8<br>100<br>$\overline{0}$<br>60<br>$\overline{0}$<br>Indra Kusuma<br>80<br>9<br>W<br>66,66666667<br>75<br>100 | Penghasilan<br>Kepala<br>keluarga |  |
|----------------------------------------------------------------------------------------------------|-----------------------------------|--|
|                                                                                                    |                                   |  |
|                                                                                                    |                                   |  |
|                                                                                                    |                                   |  |
|                                                                                                    |                                   |  |
|                                                                                                    |                                   |  |
|                                                                                                    |                                   |  |
|                                                                                                    |                                   |  |
|                                                                                                    |                                   |  |
|                                                                                                    |                                   |  |
|                                                                                                    |                                   |  |
| Sutikno<br>10<br>100<br>68,75<br>60<br>56,25                                                                                                    |                                   |  |
| 11<br><b>Budi Santoso</b><br>83,33333333<br>100<br>60<br>56,25                                                                                                    |                                   |  |
| 12<br>68,75<br>60<br>81,25<br>Suprapto<br>83,33333333                                                                                                    |                                   |  |
| <b>Thomas</b><br>80<br>13<br>81,25<br>Darmanto<br>66,66666667<br>68,75                                                                                                    |                                   |  |
| Puguh<br>Darmadi<br>75<br>60<br>14<br>66,66666667<br>56,25                                                                                                    |                                   |  |
| 15<br><b>Eko Santoso</b><br>100<br>75<br>80<br>81,25                                                                                                    |                                   |  |
| 16<br>68,75<br>100<br>60<br>56,25<br>Suwarto                                                                                                    |                                   |  |
| 17<br>Sukardi<br>100<br>56,25<br>$\overline{0}$<br>60                                                                                                    |                                   |  |
| 81,25<br>18<br>Johan Widodo<br>66,66666667<br>75<br>60                                                                                                    |                                   |  |
| 19<br>Warji<br>83,33333333<br>$\overline{0}$<br>60<br>56,25                                                                                                    |                                   |  |
| Nanang<br>Yulianto<br>83,33333333<br>20<br>68,75<br>60<br>$\overline{0}$                                                                                                    |                                   |  |
| Jaidi<br>56,25<br>21<br>$\overline{0}$<br>$\overline{0}$<br>100                                                                                                    |                                   |  |
| 22<br><b>Agus Sunaryo</b><br>60<br>56,25<br>68,75<br>100                                                                                                    |                                   |  |
| 23<br><b>Kaslan Riyanto</b><br>$\overline{0}$<br>100<br>80<br>100                                                                                                    |                                   |  |
| 24<br>Jurianto<br>100<br>68,75<br>81,25<br>60                                                                                                    |                                   |  |
| 25<br>75<br>60<br>$\overline{0}$<br>100<br>Purwanto                                                                                                    |                                   |  |

Tabel 4. 8 Perhitungan Utillity

Perhitungan Nilai utilty pada tabel 4.8 di dapatkan dari persamaan  $u(a_i)$  =  $(c_{out}-c_{min})$  $(c_{max}-c_{min})$ , Berikut adalah contoh perhitungan nilai utillity pada data nama kepala keluarga Subekti,

- a. Nilai kode kriteria C01 adalah 100, maka nilai utillity adalah :  $\frac{(100-10)}{(100-10)}$  $\frac{(100-10)}{(100-10)}$  x 100  $= 100$
- b. Nilai kode kriteria C02 adalah 75, maka nilai utillity adalah :  $\frac{(80-20)}{(60-20)}$  $\frac{(00-20)}{(100-20)}$  x 100  $=75$
- c. Nilai kode kriteria C03 adalah 80, maka nilai utillity adalah :  $\frac{(80-0)}{(400-0)}$  $\frac{(0000)}{(100-0)}$  x 100  $=80$
- d. Nilai Kode kriteria C04 adalah 65, Maka nilai utillity adalah :  $\frac{(65-20)}{(60-20)}$  $\frac{(0.00 - 20)}{(100 - 20)}$  x 100 1a Cu<sub>t</sub> au ann 1990 Macht 14. 9 Hasil Akhir Perhitungan

 $= 56,25$ 

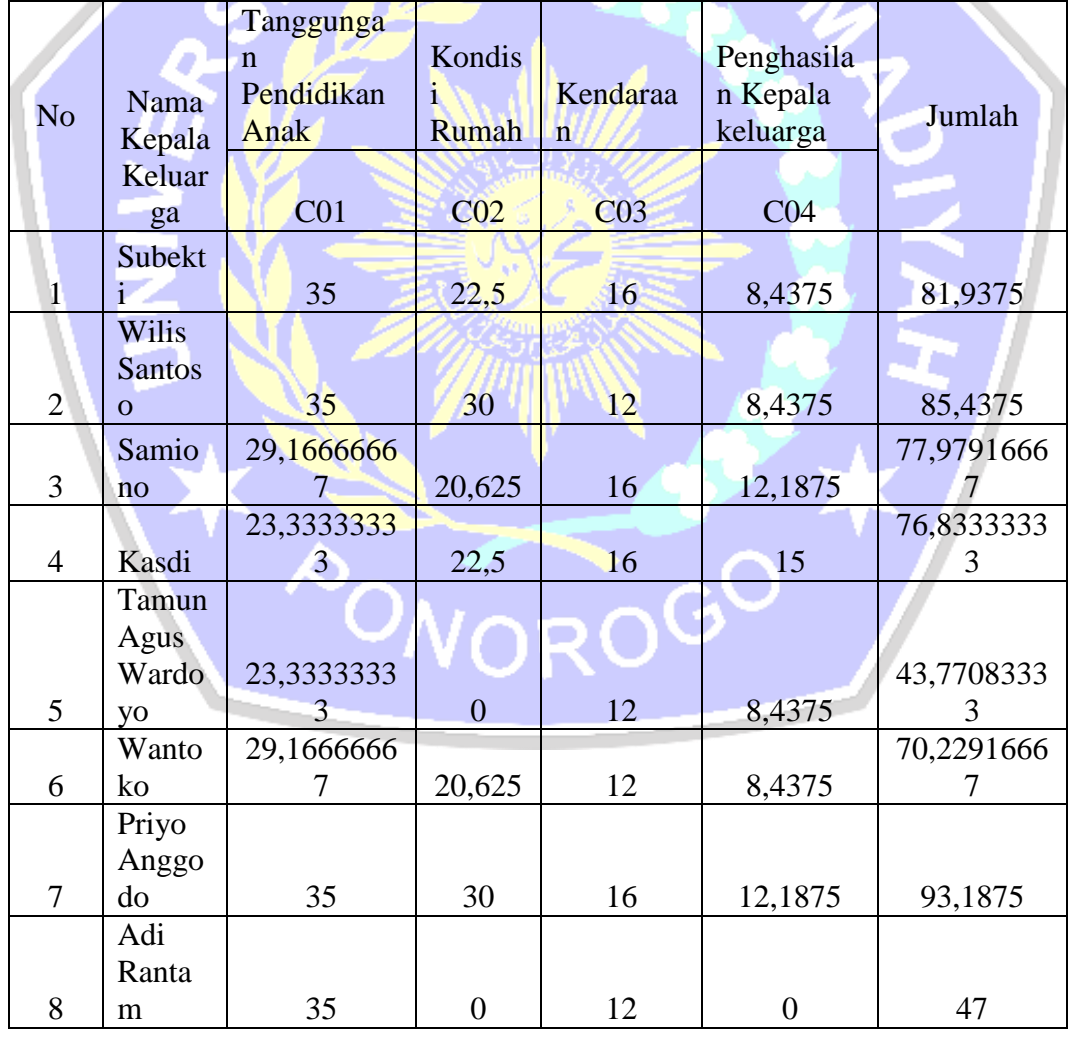

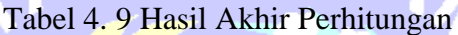

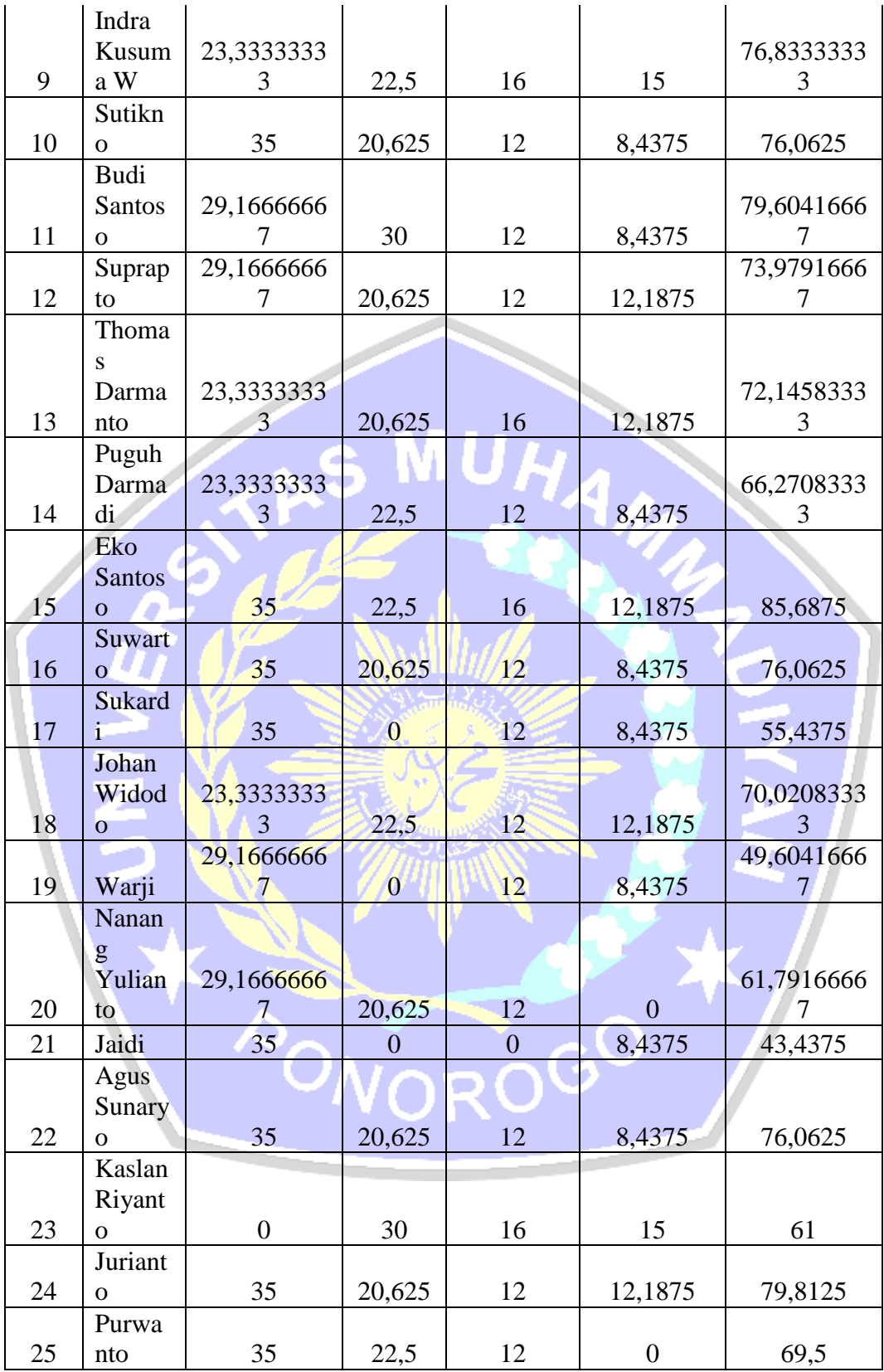

Perhitungan hasil akhir pada tabel 4.9 di dapatkan dari persamaan u $(a_i) = \sum_{j=1}^{m} w_j *$  $u_j(a_i)$ , berikut adalah contoh dari perhitungan hasil akhir pada data kepala keluarga Subekti

- a. Nilai utility kode CO1 adalah 100, maka hasil akhir adalah 100 x 0,35 = 35
- b. Nilai utility kode CO2 adalah 75, maka hasil akhir adalah 75 x 0,3 = 22,5
- c. Nilai utility kode CO3 adalah 80, maka hasil akhir adalah 80 x 0,2 = 16
- d. Nilai utility kode CO4 adalah 56,25, maka hasil akhir adalah 56,25 x 0,15 = 8,4375

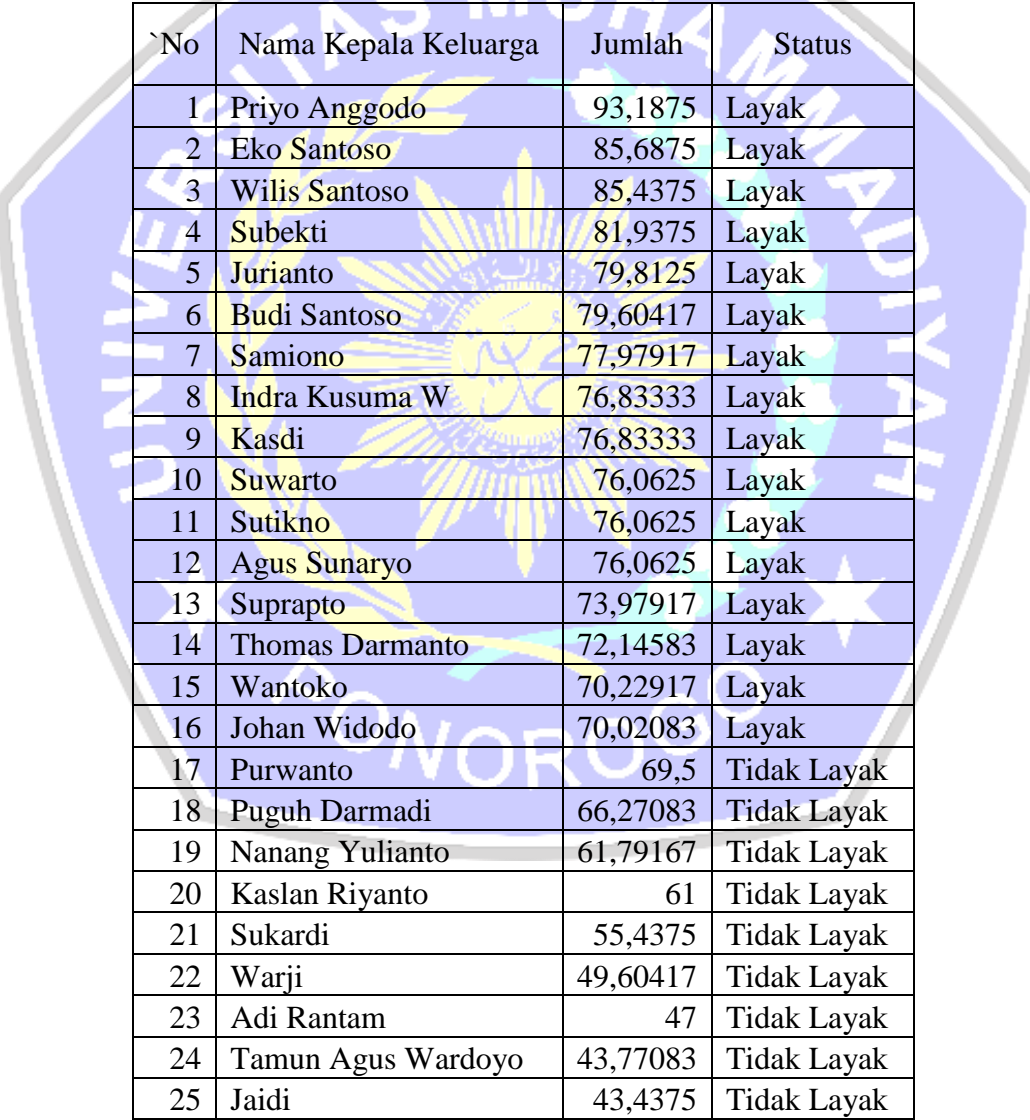

## Tabel 4. 10 Hasil Peringkat SKTM

Hasil pada tabel 4.10 di dapatkan dari penjumlahan keseluruhan nilai hasil akhir, dalam menentukan status layak dan tidak layak mendapatkan surat keterangan tidak mampu di daptaktan dari jika nilai ≥70 - 100 dinyatakan layak menerima Surat Keterangan Tidak Mampu, dan 0 - < 70 Dinyatakan tidak layak menerima Surat Keterangan Tidak Mampu, Berikut adalah tabel rekomendasi SKTM

| Utama<br><b>In</b> Beranda                                  | Show                          | $10 \times$ entries |                  |                                                |                               |           |                                                 |                               | Search:                                                                                       |  |
|-------------------------------------------------------------|-------------------------------|---------------------|------------------|------------------------------------------------|-------------------------------|-----------|-------------------------------------------------|-------------------------------|-----------------------------------------------------------------------------------------------|--|
| Data                                                        |                               |                     |                  | Kriteria                                       |                               |           |                                                 |                               |                                                                                               |  |
| 亖<br>Data Penerima<br>言<br>Data Kriteria                    | Rank<br>$\uparrow \downarrow$ | Nama<br>1L          | No. KK<br>î J    | Tanggungan<br>Pendidikan<br>$\uparrow$<br>Anak | Kondisi<br>Rumah <sub>1</sub> | Kendaraan | Penghasilan<br>Kepala<br>Keluarga <sup>11</sup> | Skor<br>$\uparrow \downarrow$ | Keterangan<br>1I                                                                              |  |
| <b>FT</b> Penerima SKTM<br>Desain SKTM<br>n.<br>Autentikasi | $\mathbf{1}$                  | Priyo<br>Anggodo    | 3519121303120003 | 35                                             | 30                            | 16        | 12.188                                          | 93.188<br>/100                | <b>Direkomendasikan</b><br><b>Terakhir Print: 12-07-2021</b><br><b>A</b> Print Surat          |  |
| 凡 Data Pengguna                                             | $\overline{2}$                | Eko<br>Santoso      | 3519122108070816 | 35                                             | 22.5                          | 16        | 12.188                                          | 85,688<br>/100                | <b>Direkomendasikan</b><br><b>A</b> Print Surat                                               |  |
|                                                             | 3                             | wilis<br>Santoso    | 3519121710120014 | 35                                             | 30                            | 12        | 8.438                                           | 85.438<br>/100                | <b>Direkomendasikan</b><br><b>Terakhir Print: 13-07-2021</b><br><b>A</b> Print Surat          |  |
|                                                             | 4                             | Subekti             | 3519121703100160 | 35<br>.                                        | 22.5                          | 16        | 8.438                                           | 81.938<br>/100                | ctivate Windows<br>. Direkomendasikan<br><b>Terakhir Print: 13-07-2021</b><br><b>DIDACTOR</b> |  |

Gambar 4. 14 Hasil Rekomendasi SKTM

Berdasarkan pada Tabel hasil rekomendasi dengan perhitungan manual menggunakan Micorsoft Excel dan gambar hasil rekomendasi SKTM dengan total scor rangking tertinggi memiliki perhitungan yang sama, dan dapat di artikan perhitungan sitem pendukung keputusan rekomendasi SKTM berjalan dengan benar.

PONOROG